## **Table of Contents**

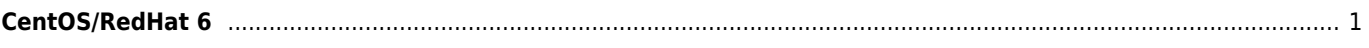

```
#!/bin/sh
# chkconfig: 345 99 10
# description: Oracle auto start-stop script.
#
# Set ORA OWNER to the user id of the owner of the
# Oracle database software.
ORA_HOME=/opt/oracle/product/12.1.0/dbhome_1
ORA_OWNER=oracle
case "$1" in
     'start')
         # Start the Oracle databases:
         # The following command assumes that the oracle login
         # will not prompt the user for any values
         # Remove "&" if you don't want startup as a background process
        su $ORA OWNER -c "$ORA HOME/bin/dbstart $ORA HOME" &
         touch /var/lock/subsys/dbora
         ;;
     'stop')
         # Stop the Oracle databases:
         # The following command assumes that the oracle login
         # will not prompt the user for any values
        su $ORA OWNER -c "$ORA HOME/bin/dbshut $ORA HOME"
         rm -f /var/lock/subsys/dbora
         ;;
esac
#!/bin/sh
# chkconfig: 345 99 10
# description: Oracle auto start-stop script.
#
# Set ORA HOME to be equivalent to the $ORACLE HOME
# from which you wish to execute dbstart and dbshut;
#
# Set ORA_OWNER to the user id of the owner of the
# Oracle database in ORA_HOME.
ORA_HOME=/u01/app/oracle/product/12.0
ORA_OWNER=oracle
if [ ! -f $ORA HOME/bin/dbstart ]
then
     echo "Oracle startup: cannot start"
     exit
fi
case "$1" in
     'start')
         # Start the Oracle databases:
         # The following command assumes that the oracle login
         # will not prompt the user for any values
         # Remove "&" if you don't want startup as a background process.
         su $ORA_OWNER -c "$ORA_HOME/bin/lsnrctl start" &
         su $ORA_OWNER -c $ORA_HOME/bin/dbstart &
         touch /var/lock/subsys/dbora
         ;;
```
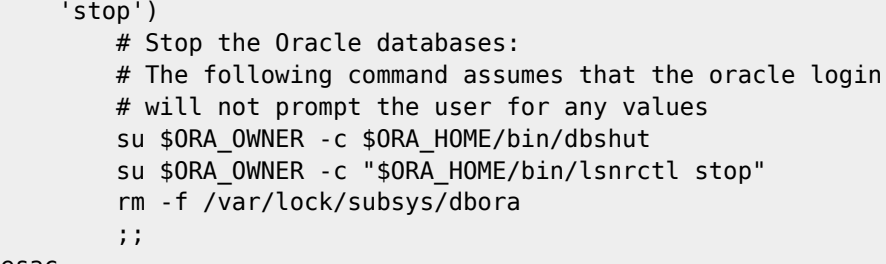

esac

From: <https://wiki.janforman.com/> - **wiki.janforman.com**

Permanent link: **<https://wiki.janforman.com/oracle:startup>**

Last update: **2018/02/28 13:10**

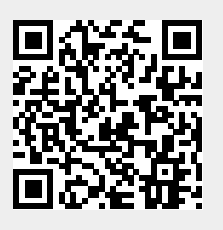